# **UCI cBP demo Documentation**

*Release 0.4.0*

**UCI cBP demo**

**Apr 16, 2020**

## Contents:

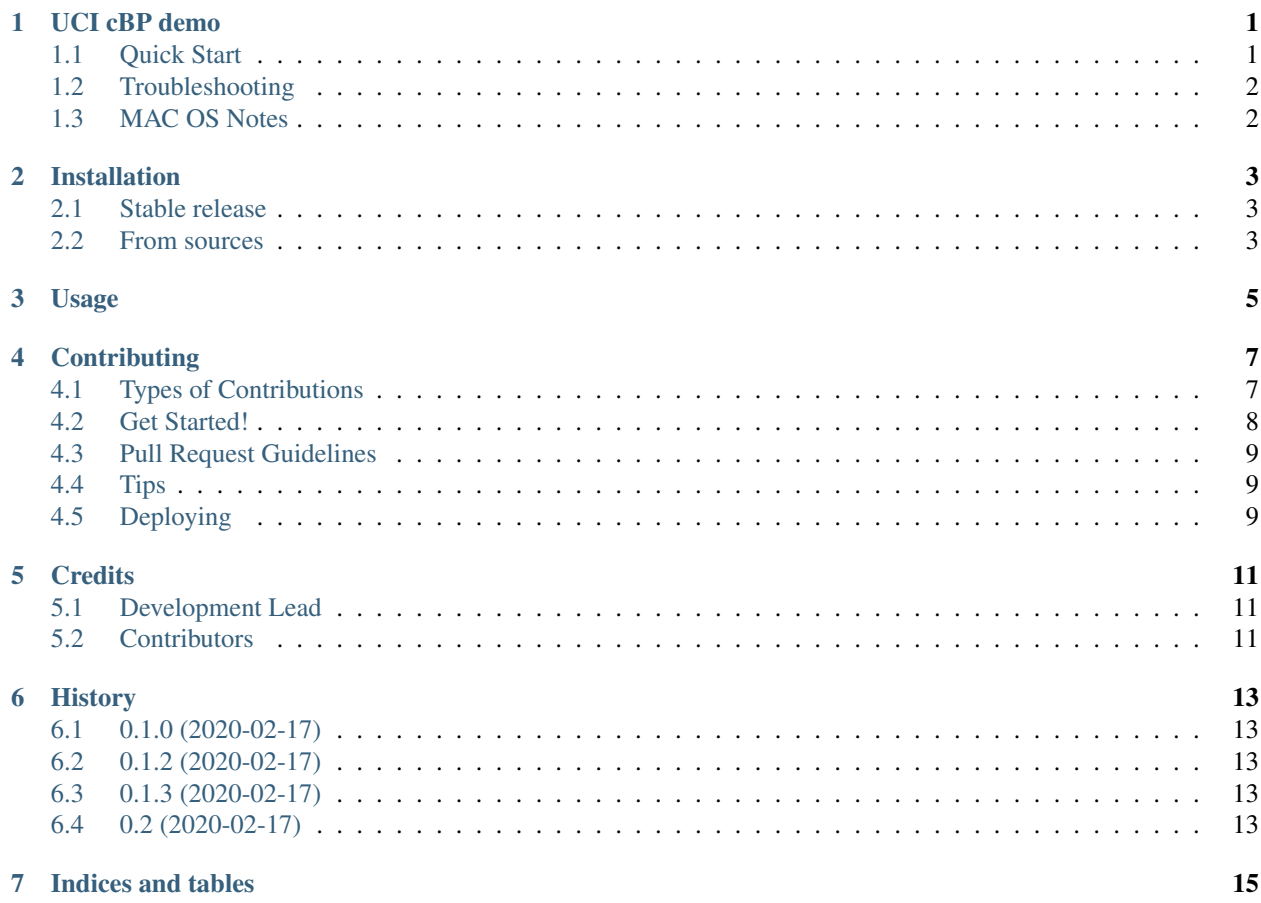

## UCI cBP demo

<span id="page-4-0"></span>GUI to demo continuous blood pressure sensing works on Linux, Windows, and MacOS X. This GUI requires custom firmware installed on [MbientLab Metamotion R device,](https://mbientlab.com/metamotionr) and a capacitor to digital converter from Analog Devices, [AD7746.](https://www.analog.com/media/en/technical-documentation/data-sheets/AD7745_7746.pdf)

Pull requests welcome! Please fork repository to begin with.

- Free software: MIT license
- Documentation: [https://uci-bp-demo.readthedocs.io/en/latest/index.html.](https://uci-bp-demo.readthedocs.io/en/latest/index.html)

#### <span id="page-4-1"></span>**1.1 Quick Start**

Following command assumes a Linux environment. For Windows and MacOSX setup, you may need to tweak the commands a little bit, according to your system setup.

```
# setup virtual environment
python -m venv venv
# enter virtual environment
source venv/bin/activate
# install the latest code from PyPI
pip install uci-cbp-demo
# power up the hardware
# start GUI with parameters a=1 b=0
uci_cbp_demo gui -a 1 -b 0
```
To list available CLI options, use

```
uci_cbp_demo gui --help
# Usage: uci_cbp_demo gui [OPTIONS]
#
# Options:
# -a INTEGER Scaling coefficient
# -b INTEGER Shifting in Y
# --help Show this message and exit.
```
### <span id="page-5-0"></span>**1.2 Troubleshooting**

1. If you run into issues saying

Could not fetch URL <https://pypi.python.org/> . . . There was a problem confirming the ssl certificate: [SSL: TLSV1\_ALERT\_PROTOCOL\_VERSION] tlsv1 alert protocol version (\_ssl.c:645) - skipping

Try follow steps described in [pypa repository](https://github.com/pypa/pip/issues/5236)

curl https://bootstrap.pypa.io/get-pip.py | python

### <span id="page-5-1"></span>**1.3 MAC OS Notes**

- 1. OS X/macOS support via Core Bluetooth API, from at least version 10.11
- 2. The macOS backend of Bleak is written with pyobjc directives for interfacing with Foundation and CoreBluetooth APIs. There are some values that pyobjc is not able to overwrite and thuse the corebleak framework was written to circumvent these issues. The most noticible difference between the other backends of bleak and this backend, is that CoreBluetooth doesn't scan for other devices via MAC address. Instead, UUIDs are utilized that are often unique between the device that is scanning the the device that is being scanned.

## Installation

### <span id="page-6-1"></span><span id="page-6-0"></span>**2.1 Stable release**

To install UCI cBP demo, run this command in your terminal:

**\$** pip install uci\_cbp\_demo

This is the preferred method to install UCI cBP demo, as it will always install the most recent stable release.

If you don't have [pip](https://pip.pypa.io) installed, this [Python installation guide](http://docs.python-guide.org/en/latest/starting/installation/) can guide you through the process.

#### <span id="page-6-2"></span>**2.2 From sources**

The sources for UCI cBP demo can be downloaded from the [Github repo.](https://github.com/taoyilee/uci_cbp_demo)

You can either clone the public repository:

**\$** git clone git://github.com/taoyilee/uci\_cbp\_demo

Or download the [tarball:](https://github.com/taoyilee/uci_cbp_demo/tarball/master)

**\$** curl -OJL https://github.com/taoyilee/uci\_cbp\_demo/tarball/master

Once you have a copy of the source, you can install it with:

```
$ python setup.py install
```
Usage

<span id="page-8-0"></span>To use UCI cBP demo in a project:

**import uci\_cbp\_demo**

## **Contributing**

<span id="page-10-0"></span>Contributions are welcome, and they are greatly appreciated! Every little bit helps, and credit will always be given. You can contribute in many ways:

## <span id="page-10-1"></span>**4.1 Types of Contributions**

#### **4.1.1 Report Bugs**

Report bugs at [https://github.com/taoyilee/uci\\_cbp\\_demo/issues.](https://github.com/taoyilee/uci_cbp_demo/issues)

If you are reporting a bug, please include:

- Your operating system name and version.
- Any details about your local setup that might be helpful in troubleshooting.
- Detailed steps to reproduce the bug.

#### **4.1.2 Fix Bugs**

Look through the GitHub issues for bugs. Anything tagged with "bug" and "help wanted" is open to whoever wants to implement it.

#### **4.1.3 Implement Features**

Look through the GitHub issues for features. Anything tagged with "enhancement" and "help wanted" is open to whoever wants to implement it.

#### **4.1.4 Write Documentation**

UCI cBP demo could always use more documentation, whether as part of the official UCI cBP demo docs, in docstrings, or even on the web in blog posts, articles, and such.

#### **4.1.5 Submit Feedback**

The best way to send feedback is to file an issue at [https://github.com/taoyilee/uci\\_cbp\\_demo/issues.](https://github.com/taoyilee/uci_cbp_demo/issues)

If you are proposing a feature:

- Explain in detail how it would work.
- Keep the scope as narrow as possible, to make it easier to implement.
- Remember that this is a volunteer-driven project, and that contributions are welcome :)

#### <span id="page-11-0"></span>**4.2 Get Started!**

Ready to contribute? Here's how to set up *uci\_cbp\_demo* for local development.

- 1. Fork the *uci\_cbp\_demo* repo on GitHub.
- 2. Clone your fork locally:

\$ git clone git@github.com:your\_name\_here/uci\_cbp\_demo.git

3. Install your local copy into a virtualenv. Assuming you have virtualenvwrapper installed, this is how you set up your fork for local development:

```
$ mkvirtualenv uci_cbp_demo
$ cd uci_cbp_demo/
$ python setup.py develop
```
4. Create a branch for local development:

\$ git checkout -b name-of-your-bugfix-or-feature

Now you can make your changes locally.

5. When you're done making changes, check that your changes pass flake8 and the tests, including testing other Python versions with tox:

```
$ flake8 uci_cbp_demo tests
$ python setup.py test or pytest
$ tox
```
To get flake8 and tox, just pip install them into your virtualenv.

6. Commit your changes and push your branch to GitHub:

```
$ git add .
$ git commit -m "Your detailed description of your changes."
$ git push origin name-of-your-bugfix-or-feature
```
7. Submit a pull request through the GitHub website.

## <span id="page-12-0"></span>**4.3 Pull Request Guidelines**

Before you submit a pull request, check that it meets these guidelines:

- 1. The pull request should include tests.
- 2. If the pull request adds functionality, the docs should be updated. Put your new functionality into a function with a docstring, and add the feature to the list in README.rst.
- 3. The pull request should work for Python 3.5, 3.6, 3.7 and 3.8, and for PyPy. Check [https://travis-ci.com/taoyilee/](https://travis-ci.com/taoyilee/uci_cbp_demo/pull_requests) [uci\\_cbp\\_demo/pull\\_requests](https://travis-ci.com/taoyilee/uci_cbp_demo/pull_requests) and make sure that the tests pass for all supported Python versions.

## <span id="page-12-1"></span>**4.4 Tips**

To run a subset of tests:

```
$ pytest tests.test_uci_cbp_demo
```
## <span id="page-12-2"></span>**4.5 Deploying**

A reminder for the maintainers on how to deploy. Make sure all your changes are committed (including an entry in HISTORY.rst). Then run:

```
$ bump2version patch # possible: major / minor / patch
$ git push
$ git push --tags
```
Travis will then deploy to PyPI if tests pass.

## **Credits**

## <span id="page-14-1"></span><span id="page-14-0"></span>**5.1 Development Lead**

• UCI cBP demo [<taoyil@uci.edu>](mailto:taoyil@uci.edu)

## <span id="page-14-2"></span>**5.2 Contributors**

None yet. Why not be the first?

## **History**

## <span id="page-16-1"></span><span id="page-16-0"></span>**6.1 0.1.0 (2020-02-17)**

• First release on PyPI.

## <span id="page-16-2"></span>**6.2 0.1.2 (2020-02-17)**

• Fix typo and restrict support to Python 3.8

## <span id="page-16-3"></span>**6.3 0.1.3 (2020-02-17)**

• Add device scanner and MacOSX support

## <span id="page-16-4"></span>**6.4 0.2 (2020-02-17)**

• Support 2 channel operation and new board

Indices and tables

- <span id="page-18-0"></span>• genindex
- modindex
- search